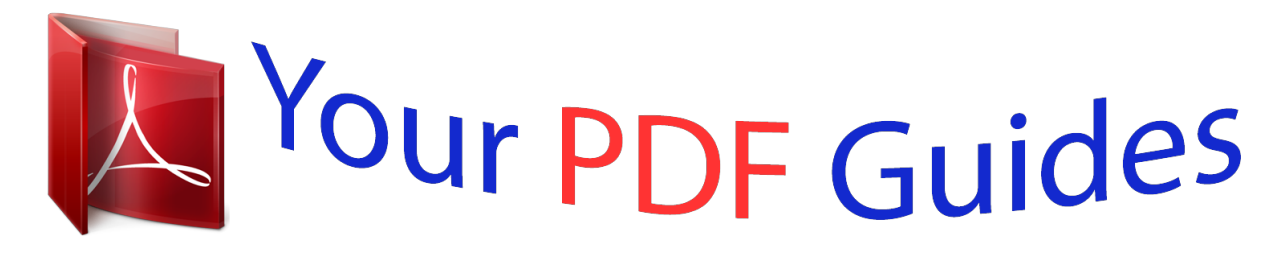

You can read the recommendations in the user guide, the technical guide or the installation guide for XEROX PHASER 3200MFP. You'll find the answers to all your questions on the XEROX PHASER 3200MFP in the user manual (information, specifications, safety advice, size, accessories, etc.). Detailed instructions for use are in the User's Guide.

> **User manual XEROX PHASER 3200MFP User guide XEROX PHASER 3200MFP Operating instructions XEROX PHASER 3200MFP Instructions for use XEROX PHASER 3200MFP Instruction manual XEROX PHASER 3200MFP**

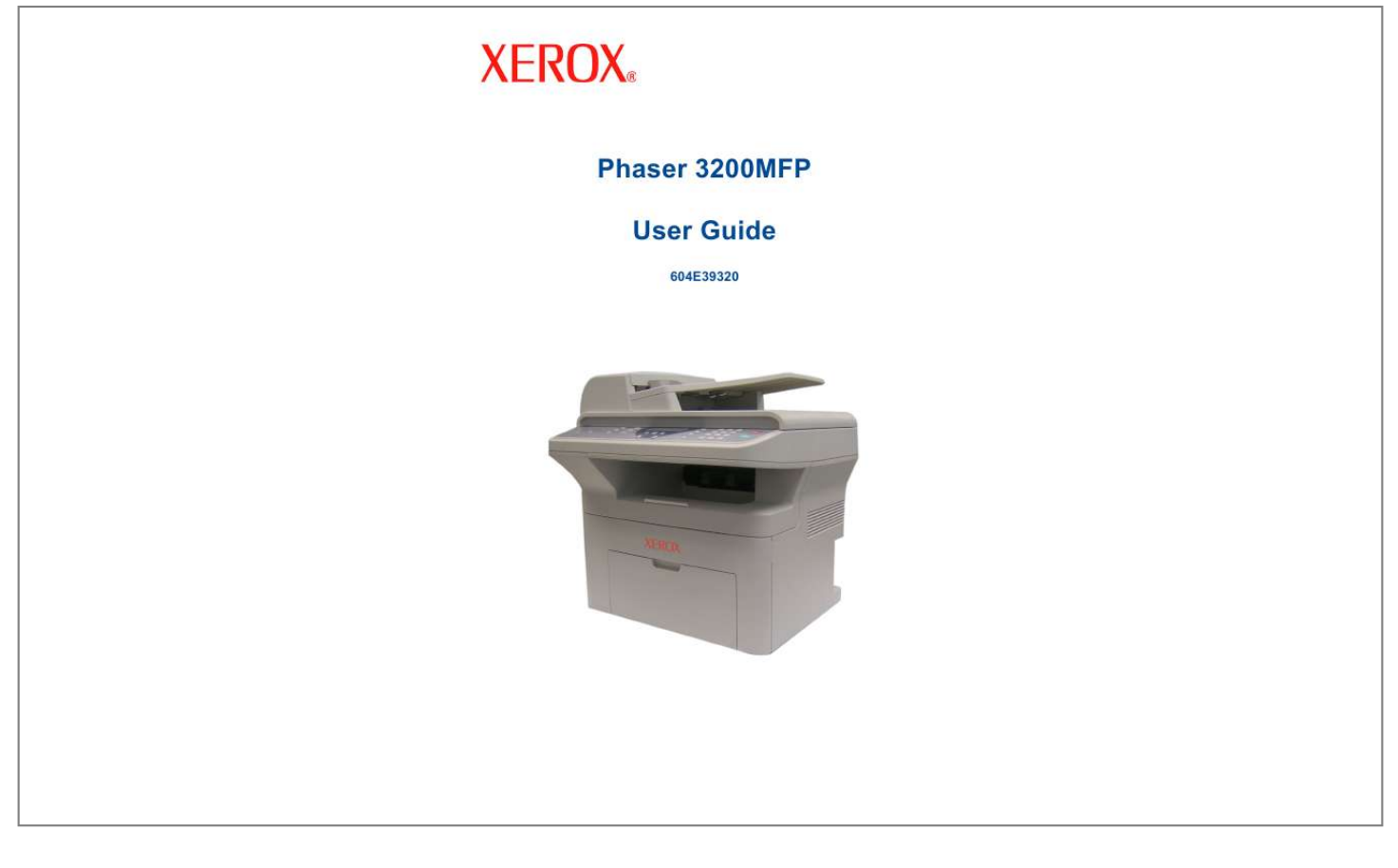

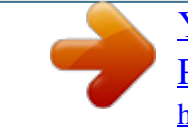

## *Manual abstract:*

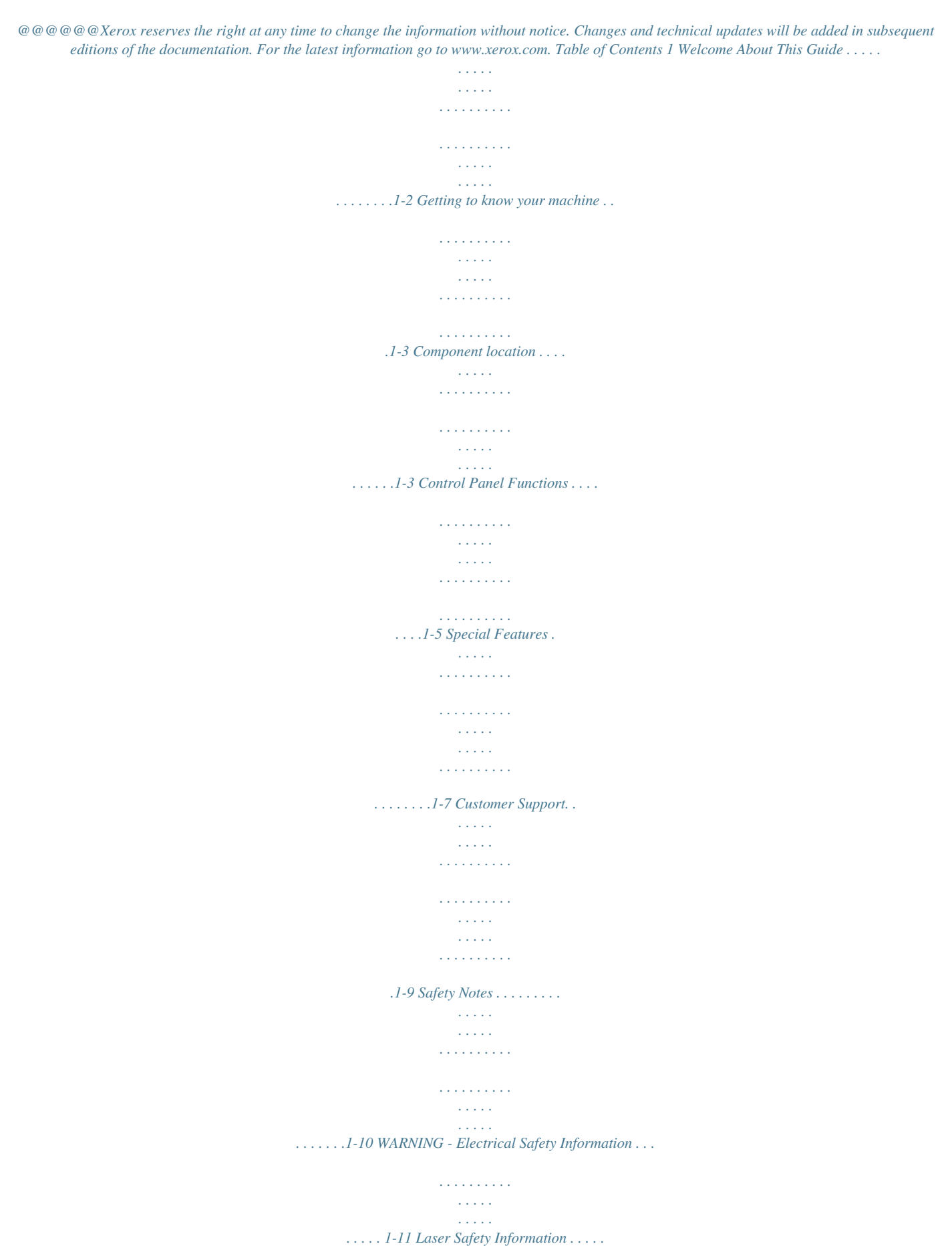

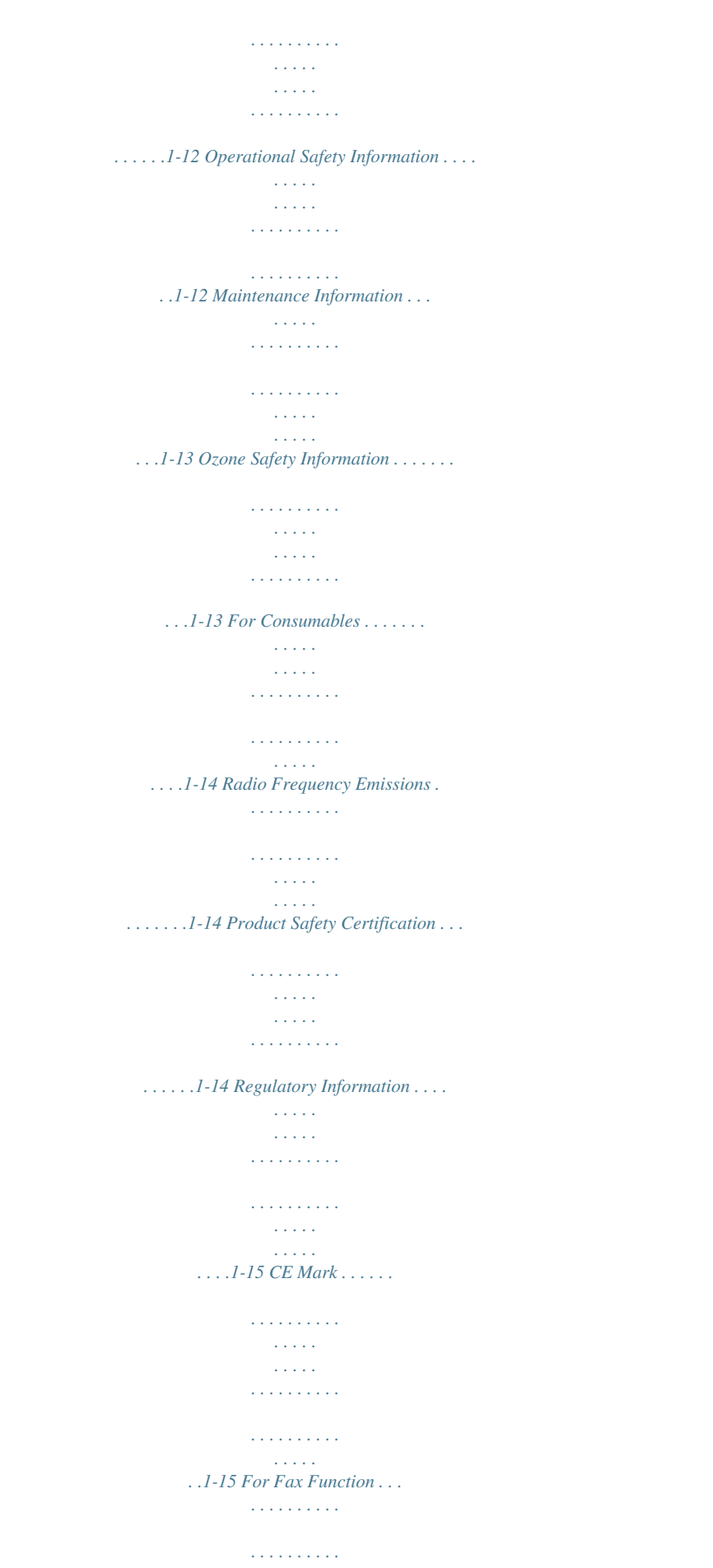

*. . . . . . . . . . . . . . . . . . . . . . . .1-15 Environmental Compliance . . . . . . . . . . . . . . . . . . . . . . . . . . . . . . . . . . . . . . .1-19 Illegal Copies . . . . . . . . . . . . . . . . . . . . . . . . . . . . . . . . . . . . . . . . . . . . . . . . . .1-20 Product Recycling and Disposal . . . . . . . . . . . . . . . . . . . . . . . . . . . . . . . . . . .1-23 2 Getting Started Unpacking the machine . . . . . . . . . . . . . . . . . . . . . . . . . . . . . . . . . . . . . . . . . . . . . . . .2-2 Selecting a Location . . . . . . . . . . . . . . . . . . . . . . . . . . . . . . . . . . . . . . . . . . . . .2-3 Clearance Space . . . . . . . . . . . . . . . . . . . . . . . . . . . . . . . . . . . . . . . . . . . . . . . .2-3 Installing the Print Cartridge . . . . . . . . . . . . . . . . . . . . . . . . . . . . . . . . . . . . . . . . . . . . .2-4 Loading Paper. . . . . . . . . . . . . . . . . . . . . . . . . . . . . . . . . . . . . . . . . . . . . . . . . . . . . . . . 2-6 Making Connections . . . . . . . . . .*

*. . . . . . . . . . . . . . . . . . . . . . . . . . . . . . . . . . . . . . . . .2-8 Switching On the Machine . . . . . . . . . . . . . . . . . . . . . . . . . . . . . . . . . . . . . . . . . . . . . 2-11 Installing Printer Software . . . . . . . . . . . . . . . . . . . . . . . . . . . . . . . . . . . . . . . . . . . . . .2-12 System Requirements . . . . . . . . . . . . . . . . . . . . . . . . . . . . . . . . . . . . . . . . . . . 2-13 Printer Driver Features . . . . . . . . . . . . . . . . . . . . . . . . . . . . . . . . . . . . . . . . . .2-14 Changing the Display Language and Country . . . . . . . . . . . . . . . . . . . . . . . .2-15 Setting the Machine ID . . . . . . . . . . . . . . . . . . . . . . . . . . . . . . . . . . . . . . . . . .2-15 Entering Characters Using the Number Keypad . . . . . . . . . . . . . . . . . . . . . . .2-16 Setting the Date and Time . . . . . . . . . . . . . . . . . . . . . . . . . . . . . . . . . . . . . . . .2-17 Changing the Clock Mode . . . . . . . . . . . . . . . . . . . . . . . . . . . . . . . . . . . . . . . .2-18 Changing the Dial Mode . . . . . . . . . . . . . .*

*. . . . . . . . . . . . . . . . . . . . . . . . . . .2-19 Setting the Paper Size and Type . . . . . . . . . . . . . . . . . . . . . . . . . . . . . . . . . . .2-19 Setting Sounds . . . . . . . . . . . . . . . . . . . . . . . . . . . . . . . . . . . . . . . . . . . . . . . . 2-20 Using the Save Modes . . . . . . . . . . . . . . . . . . . . . . . . . . . . . . . . . . . . . . . . . .2-21 Using ControlCentre . . . . . . . . . . . . . . . . . . . . . . . . . . . . . . . . . . . . . . . . . . . . . . . . . .2-22 The Scan Settings Tab . . . . . . . . . . . . . . . . . . . . . . . . . . . . . . . . . . . . . . . . . .2-23 The Phonebook Tab . . . . . . . . . . . . . . . . . . . . . . . . . . . . . . . . . . . . . . . . . . . .2-24 The Printer Tab . . . . . . . . . . . . . . . . . . . . . . . . . . . . . . . . . . . . . . . . . . . . . . . .2-25 The Firmware Update Tab . . . . . . . . . . . . . . . . . . . . . . . . . . . . . . . . . . . . . . . .2-25 Xerox Phaser 3200MFP Table of Contents-1 1 Table of Contents 3 Network Setup Introduction . . . . . . . . . . . . . .*

> *. . . . . . . . . . . . . . .*

*. . . . . . . . . . . . . . . . . . . . . . . . . . . . .3-2 Via the control panel . . . . . . . . . . . . . . . . . . . . . . . . . . . . . . . . . . . . . . . . . . . . .3-2 Supported operating systems . . . . . . . . . . . . . . . . . . . . . . . . . . . . . . . . . . . . . . . . . . . .3-2 Configuring TCP/IP . . . . . . . . . . . . . . . . . . . . . . . . . . . . . . . . . . . . . . . . . . . . . . . . . . . .3-3 Dynamic addressing (BOOTP/DHCP) . . . . . . . . . . . . . . . . . . . . . . . . . . . . . . .3-3 Static addressing . . . . . . . . . . . . . . . . . . . . . . . . . . . . . . . . . . . . . . . . . . . . . . . .3-3 Configuring EtherTalk . . . . . . . . . . . . . . . . . . . . . . . . . . . . . . . . . . . . . . . . . . . .3-4 Restoring the network configuration . . . . . . . . . . . . . . . . . . . . . . . . . . . . . . . . .3-4 Printing a network configuration page . . . . . . . . . . . . . . . . . . . . . . . . . . . . . . . .3-4 Resetting the network interface . . . . . . . . . . . . . . . . . . . . . . . . . . . . . . . . . . . .3-4 4 Paper Handling Selecting Print Materials . . . . . . . . . . .*

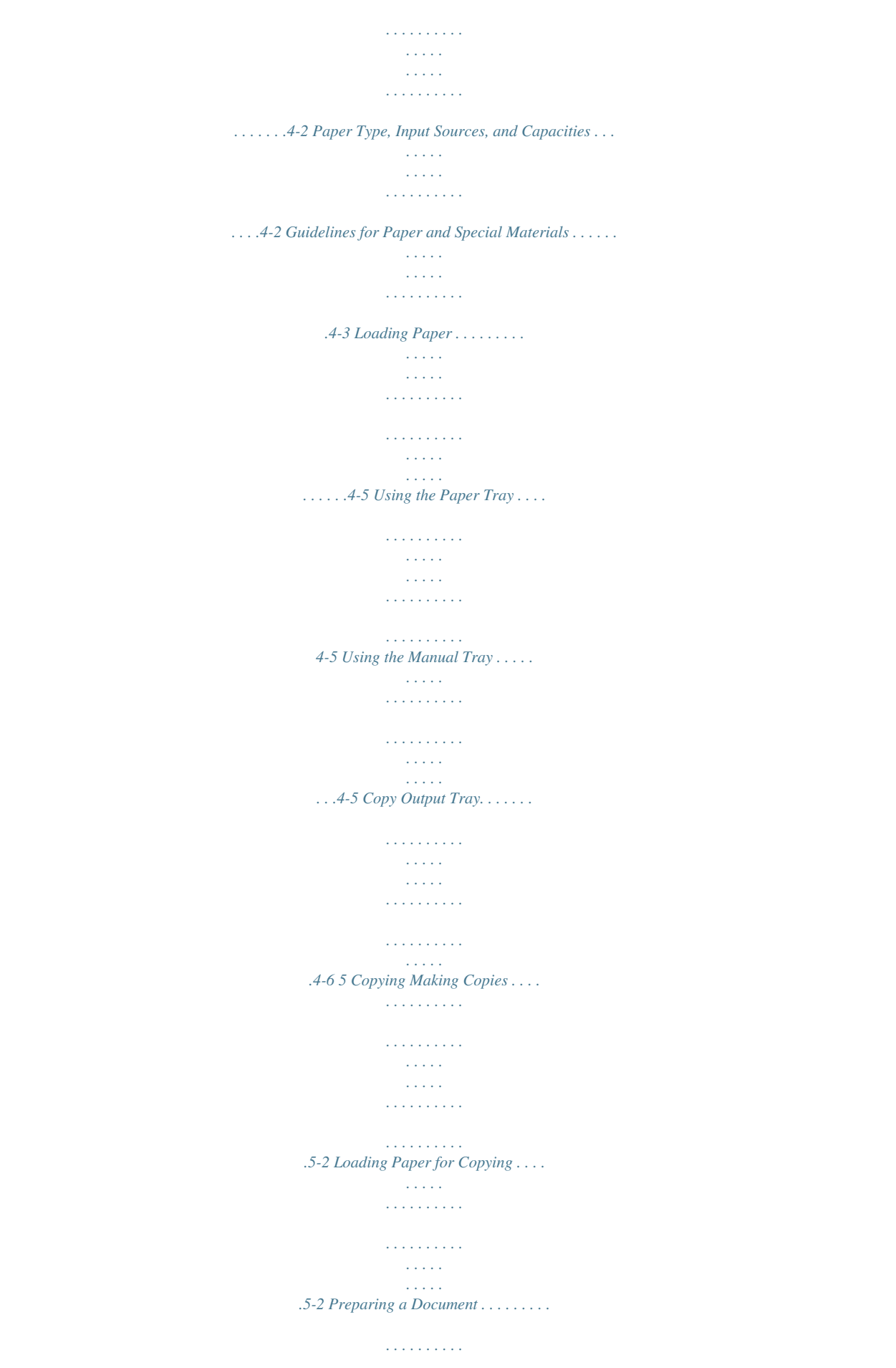

*. . . . . . . . . . . . . . . . . . . . . . . .5-2 Making Copies on the Document Glass . . . . . . . . . . . . . . . . . . . . . . . . . . . . . .5-3 Making Copies from the Automatic Document Feeder . . . . . . . . . . . . . . . . . . .5-4 Selecting Copy Options . . . . . . . . . . . . . . . . . . . . . . . . . . . . . . . . . . . . . . . . . . . . . . . .5-5 Basic Copy Features . . . . . . . . . . . . . . . . . . . . . . . . . . . . . . . . . . . . . . . . . . . . .5-5 Special Copy Features . . . . . . . . . . . . . . . . . . . . . . . . . . . . . . . . . . . . . . . . . . .5-7 Copy Setup . . . . . . . . . . . . . . . . . . . . . . . . . . . . . . . . . . . . . . . . . . . . . . . . . . . . . . . . . 5-11 Changing the Default Settings . . . . . . . . . . . . . . . . . . . . . . . . . . . . . . . . . . . . 5-11 Setting the Time Out Option . . . . . . . . . . . . . . . . . . . . . . . . . . . . . . . . . . . . . . 5-11 6 Printing Installing Printer Software in Windows . . . . . . . . . . . . . . . . . . . . . . . . . . . . . . . . . . . . .6-2 Installing Printer Software . . . . . . . . . . . . . . . . . . . . . . .*

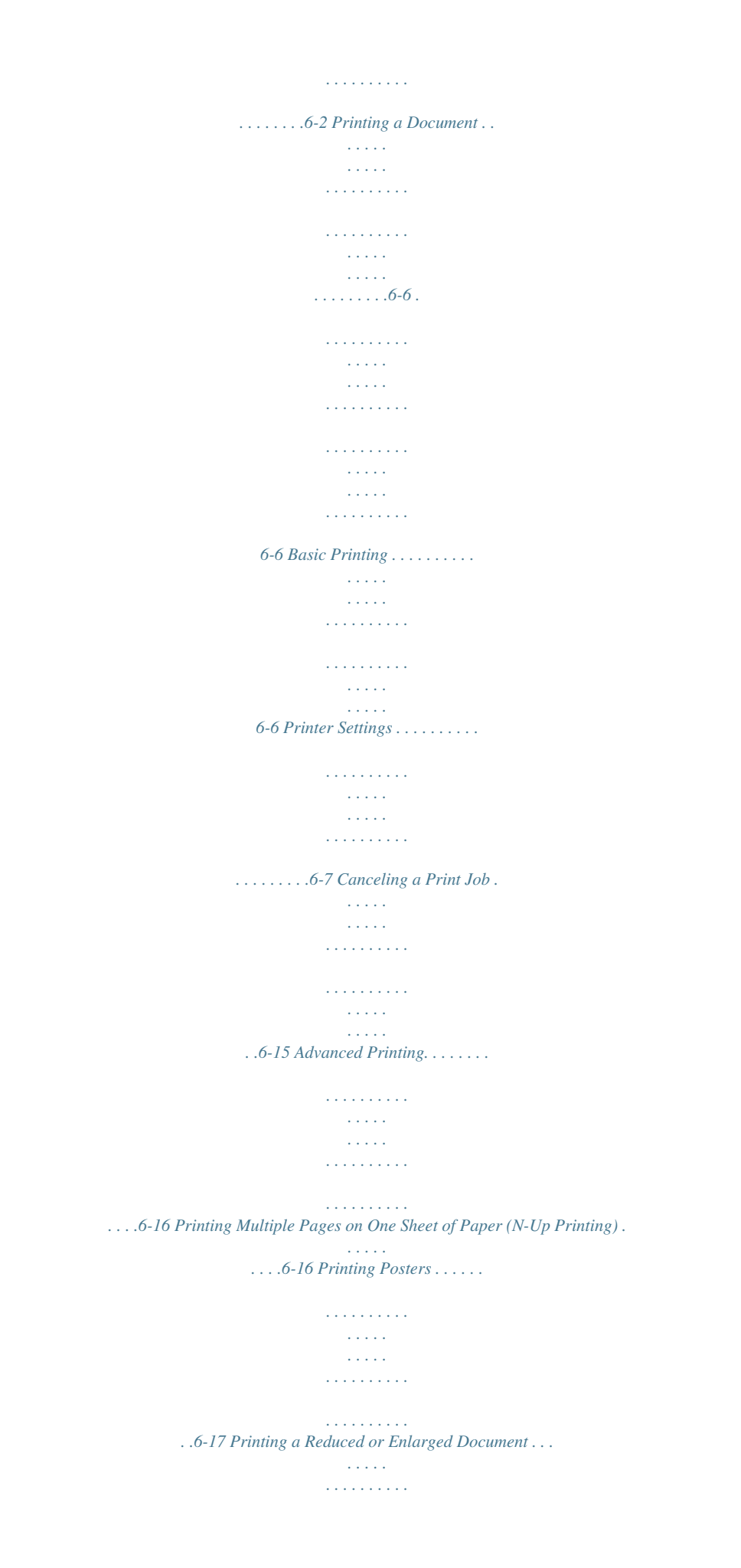

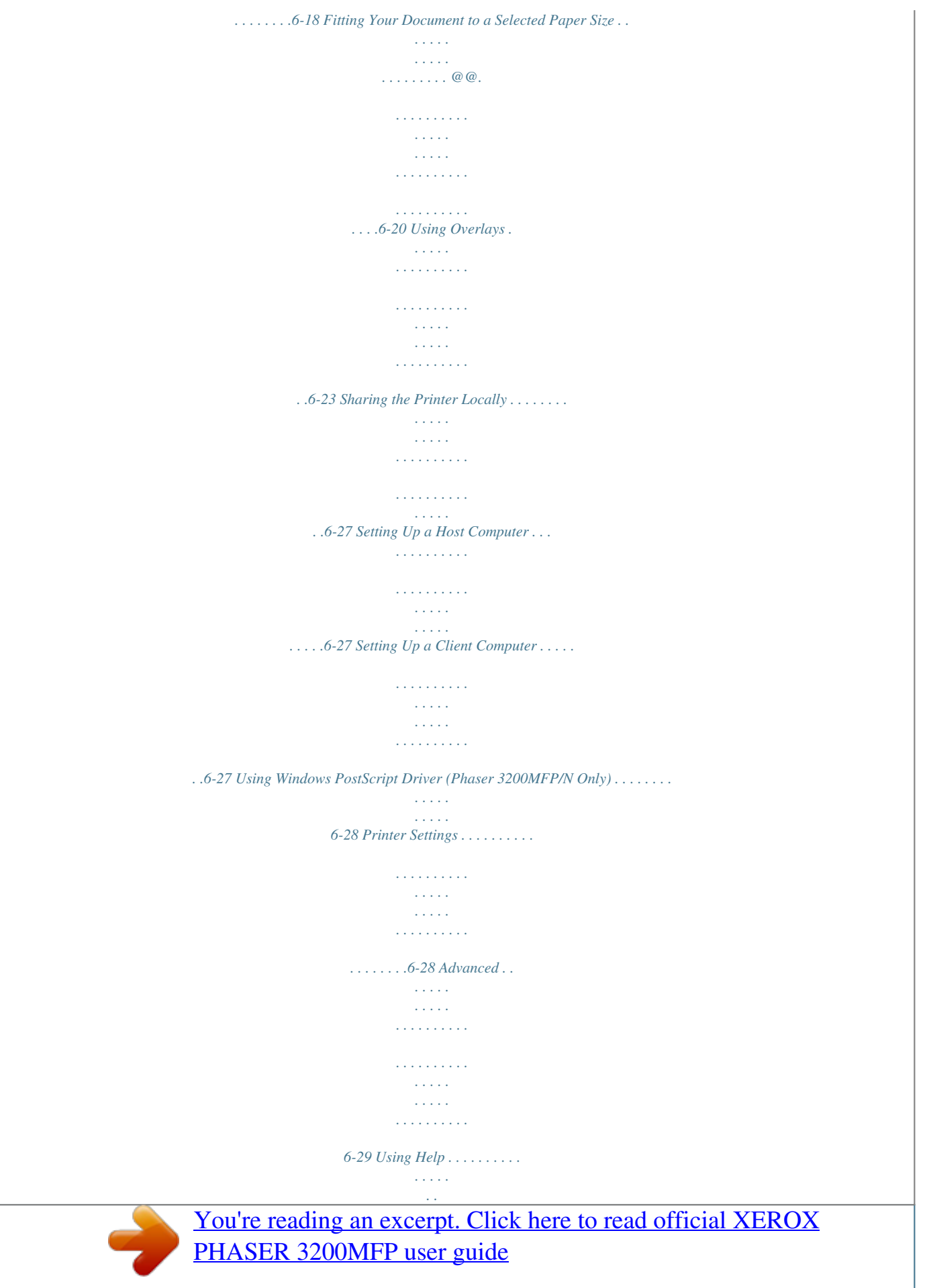

 *. . . . . . . . . . . . . . . . . . . . . . . . . . . . . . . . . . .6-29 Using Status Monitor . . . . . . . . . . . . . . . . . . . . . . . . . . . . . . . . . . . . . . . . . . . . . . . . . .6-30 Opening the Troubleshooting Guide . . . . . . . . . . . . . . . . . . . . . . . . . . . . . . . .6-31 Changing the Status Monitor Program Setting . . . . . . . . . . . . . . . . . . . . . . . .6-31 Using Your Printer in Linux . . . . . . . . . . . . . . . . . . . . . . . . . . . . . . . . . . . . . . . . . . . . .6-32 Getting Started . . . . . . . . . . . . . . . . . . . . . . . . . . . . . . . . . . . . . . . . . . . . . . . .6-32 Installing the Unified Linux Driver . . . . . . . . . . . . . . . . . . . . . . . . . . . . . . . . . . 6-32 Using the Unified Driver Configurator . . . . . . . . . . . . . . . . . . . . . . . . . . . . . . .6-35 Configuring Printer Properties . . . . . . . . . . . . . . . . . . . . . . . . . . . . . . . . . . . . .6-39 Printing a Document . . . . . . . . . . . . . . . . . . . . . . . . . . . . . . . . . . . . . . . . . . . .6-40 Scanning a Document . . . . . . . . . . . . . . . . . . . . . . .*

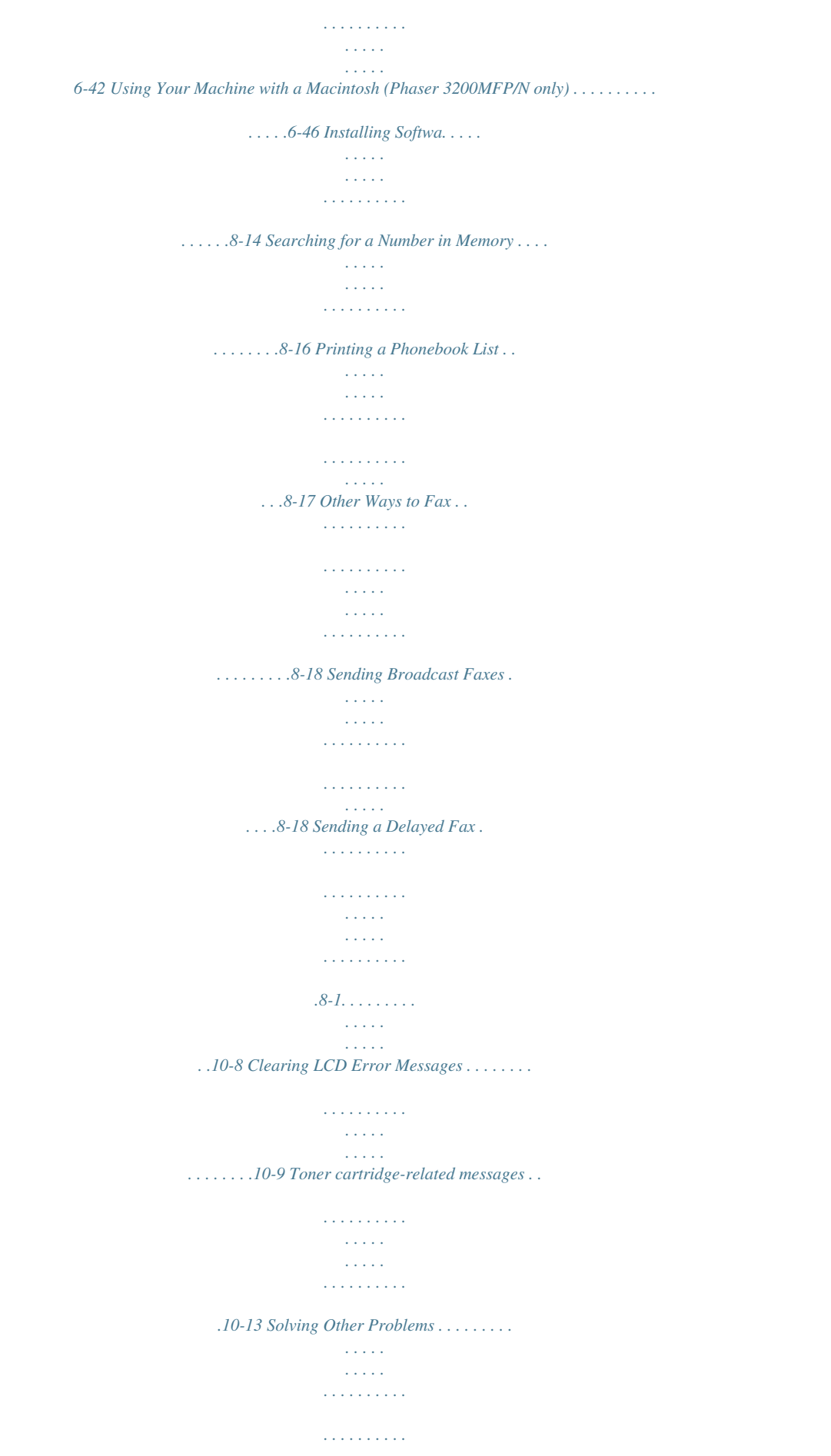

*. . . . . . .10-14 Paper Feeding Problems . . . . . . . . . . . . . . . . . . . . . . . . . . . . . . . . . . . . . . .10-14 Printing Problems . . . . . . . . . . . . . . . . . . . . . . . . . . . . . . . . . . . . . . . . . . . . .10-15 Printing Quality Problems . . . . . . . . . . . . . . . . . . . . . . . . . . . . . . . . . . . . . . . 10-18 Copying Problems . . . . . . . . . . . . . . . . . . . . . . . . . . . . . . . . . . . . . . . . . . . . .10-22 Scanning Problems . . . . . . . . . . . . . . . . . . . . . . . . . . . . . . . . . . . . . . . . . . . .10-23 Network Scan Problems (Phaser 3200MFP/N Only) . . . . . . . . . . . . . . . . . .10-23 Fax Problems . . . . . . . . . . . . . . . . . . . . . . . . . . . . . . . . . . . . . . . . . . . 10-24 Common Windows Problems . . . . . . . . . . . . . . . . . . . . . . . . . . . . . . . . . . . .10-25 Common PostScript Problems (Phaser 3200MFP/N Only) . . . . . . . . . . . . . . 10-26 Common Linux Problems . . . . . . . . . . . . . . . . . . . . . . . . . . . . . . . . . . . . . . .10-27 Common Macintosh Problems (Phaser 3200MFP/N Only) . . . . . . . . . . . . . .10-30 11 Specifications General Specifications . . . . . . . . . . . .*

*. . . . .*

*. . . . . . . . . . . . . . . . . . . . . . . . . . . . . . . 11-2 Scanner and Copier Specifications . . . . . . . . . . . . . . . . . . . . . . . . . . . . . . . . . . . . . . . 11-3 Printer Specifications . . . . . . . . . . . . . . . . . . . . . . . . . . . . . . . . . . . . . . . . . . . . . . . . . 11-4 Facsimile Specifications . . . . . . . . . . . . . . . . . . . . . . . . . . . . . . . . . . . . . . . . . 11-5 Paper Specifications . . . . . . . . . . . . . . . . . . . . . . . . . . . . . . . . . . . . . . . . . . . . . . . . . . 11-6 Overview . . . . . . . . . . . . . . . . . . . . . . . . . . . . . . . . . . . . . . . . . . . . . . . . . . . . . 11-6 Supported Sizes of Paper . . . . . . . . . . . . . . . . . . . . . . . . . . . . . . . . . . . . . . . . 11-7 Guidelines for Using Paper . . . . . . . . . . . . . . . . . . . . . . . . . . . . . . . . . . . . . . . 11-8 Paper Specifications . . . . . . . . . . . . . . . . . . . . . . . . . . . . . . . . . . . . . . . . . . . . 11-9 Paper Output Capacity . . . . . . . . . . . . . .*

*. . . . . . . . . . . . . . . . . . . . . . . . . . . 11-10 Paper Storage Environment . . . . . . . . . . . . . . . . . . . . . . . . . . . . . . . . . . . . . 11-10 Envelopes . . . . . . . . . . . . . . . . . . . . . . . . . . . . . . . . . . . . . . . . . . . . . . . . . . . 11-11 Labels . . . . . . . . . . . . . . . . . . . . . . . . . . . . . . . . . . . . . . . . . . . . . . . . . . . . . . 11-13 Transparencies . . . . . . . . . . . . . . . . . . . . . . . . . . . . . . . . . . . . . . . . .*

*. . . . . . @@@@@@It also provides all the detailed instructions for using your machine as a printer, scanner, copier and facsimile and information for maintaining and troubleshooting the machine. Throughout this User Guide some terms are used interchangeably: · · · · Paper is synonymous with media. Document is synonymous with original. Page is synonymous with sheet.*

*Xerox Phaser 3200MFP is synonymous with the machine. The following table offers further information about the conventions used within this Guide. Convention Italic Typeface Description Used to emphasize a word or phrase. In addition, references to other publications are displayed in Italic typeface. Used to emphasize the selection of a feature mode or button.*

*Provides additional information relating to the procedure. Cautions are statements that may cause mechanical damage to the machine as a result of an action. Used to alert users to the possibility of personal injury. Example Xerox Phaser 3200MFP. Bold Typeface Select the resolution required by pressing Resolution.*

*Notes NOTE: For instructions on loading paper, refer to Loading Paper on page 2-6. Caution CAUTION: DO NOT use organic or strong chemical solvents or aerosol cleaners. Warning WARNING: This product must be connected to a protective earthing circuit. Related Information Sources Information available for the product consists of: - This User Guide - The Quick Install Guide - The Xerox website http://www.xerox.com 1-2 Xerox Phaser 3200MFP 1 Welcome Getting to know your machine Component location These are the main components of your machine: Front View Document Guide Automatic Document Feeder Document Input Tray Document Output Tray Document Cover Document Glass Control Panel Print Cartridge Paper Output Extension Paper Input Tray Front Door Output Tray (Face Down) Manual Tray Xerox Phaser 3200MFP 1-3 1 Welcome Rear View Rear Cover Power Switch AC Power Cord Connector EXT. Jack Line Jack USB port Network port\* NOTE: If your country has a different telephone connection system, this socket may be blocked. \* Phaser 3200MFP/N Only 1-4 Xerox Phaser 3200MFP 1 Welcome Control Panel Functions 1 2 3 4 5 6 7 8 10 9 Feature 1 2 Lighten/Darken Original Type Reduce/Enlarge Favorite Copy Description Adjusts the brightness of the image for the current copy and e-mail job. Selects the document type for the current copy and e-mail job. Makes the image on the copy smaller or larger than the original.*

*Allows you to use one of the special copy features, such as Clone, Collation, Auto Fit, ID Card Copy, 2/4 Up (multiple pages on a sheet), and Poster copying after assigning it. For details, refer to Special Copy Features on page 5-7. Adjusts the resolution of the documents for the current fax job. Select to Activate the Copy Mode. Allows you to access a list of your PC software programs that an image can be scanned to. You must create the scan list using the Xerox software (ControlCentre) provided with this machine. For details see Using ControlCentre on 3 Resolution Copy Scan 4 page 2-22 Fax Select to Activate the Fax Mode. Displays the special features, current status and prompts during an operation. 5 Xerox Phaser 3200MFP 1-5 1 Welcome Feature Phone Book Description Allows you to store frequently-dialed fax numbers and e-mail addresses in memory or search for stored fax numbers and e-mail addresses. Engages the telephone line.*

*Allows you to send a fax to multiple destinations. In Standby mode, redials the last number or in Edit mode, inserts a pause into a fax number. Dials a number or enters alphanumeric characters for Fax and Copy functions. Also allows you to edit e-mail addresses.*

> [You're reading an excerpt. Click here to read official XEROX](http://yourpdfguides.com/dref/3683338) [PHASER 3200MFP user guide](http://yourpdfguides.com/dref/3683338)

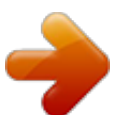

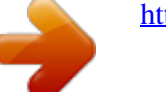

 *Stops an operation at any time.*

*In Standby mode, clears/cancels the copy options, such as the brightness, the document type setting, the copy size, and the number of copies. Starts a job. Used to scroll through the available options for the selected menu items on the display. 6 Manual Dial Broadcasting Redial/Pause Number Keypad 7 Stop/Clear 8 9 Start 10 Enter Menu Exit Confirms the selection on the display. Enters Menu mode and scrolls through the menus available.*

*Sends you back to the upper menu level. Used to Exit menu functions. 1-6 Xerox Phaser 3200MFP 1 Welcome Special Features Your new machine is equipped with special features that improve the print quality. You can: Print with excellent quality and high speed · · You can print up to 1200 dots per inch (dpi). Up to 24 pages per minute in A4, Letter. Paper tray capacity and media recommendations · 250 Manual tray supports one sheet of envelopes, labels,*

*transparencies, custom-sized materials, postcards and heavy paper. Standard 250-sheet tray supports standard type and size of paper. Also, standard tray supports one sheet of special materials. 100-sheet output tray supports convenient access. · · Create professional documents · · Print Watermarks.*

*You can customize your documents with words, such as "Confidential". For details, see Chapter 6, Printing. Print Posters. The text and pictures of each page of your document are enlarged and printed across the sheet of paper and taped together to form a poster. For details, see Chapter 6, Printing. Save time and money · · · · · Allows you to use the Toner Save mode to save the toner. For details, see Chapter 6, Printing. You can print multiple pages on one single sheet of paper to save paper. You can use preprinted forms and letterhead on plain paper. This machine automatically conserves electricity by substantially reducing power consumption when not printing.*

*This machine meets Energy Star guidelines for energy efficiency. Xerox Phaser 3200MFP 1-7 1 Welcome Print in various environments · · · You can print in Windows 98/Me/2000/XP(32/64bit)/2003(32/64bit)/Vista. Compatible with Linux and Macintosh (Phaser 3200MFP/N only). Zoran IPS Emulation\* is compatible with PostScript 3 (PS) and enables PS printing (Phaser 3200MFP/N only). \* Zoran IPS Emulation is compatible with PostScript 3 · © Copyright 1995-2005, Zoran Corporation.*

*All rights reserved. Zoran, the Zoran logo, IPS/PS3 and OneImage are trademarks of Zoran Corporation. \* 136 PS3 fonts Contains UFST and MicroType from Monotype Imaging Inc. 1-8 Xerox Phaser 3200MFP 1 Welcome Customer Support If you need assistance during or after product installation, please visit the Xerox website for online solutions and support: http://www.xerox.*

*com If you require further assistance, call our experts at the Xerox Welcome Center, or contact your local representative. When telephoning please quote the machine serial number. Use the space below to make a note of the machine serial number: # \_\_\_\_\_\_\_\_\_\_\_\_\_\_\_\_\_\_\_\_\_\_\_\_\_\_\_\_\_\_\_\_\_\_\_\_\_\_\_\_\_\_\_\_ Serial Number The Xerox Welcome Center or local representative telephone number is provided when the machine is installed. For convenience and future*

*reference, please record the telephone number in the space below: Xerox Welcome Center or local representative telephone number: # \_\_\_\_\_\_\_\_\_\_\_\_\_\_\_\_\_\_\_\_\_\_\_\_\_\_\_\_\_\_\_\_\_\_\_\_\_\_\_\_\_\_\_\_\_\_\_\_\_\_ Xerox US Welcome Center:1-800-821-2797 Xerox Canada Welcome Center:1-800-93-XEROX*

*(1-800-939-3769) Xerox Phaser 3200MFP 1-9 1 Welcome Safety Notes Read these safety notes carefully before using this product to ensure you operate the equipment safely. Your Xerox product and recommended supplies have been designed and tested to meet strict safety requirements. These include safety agency approval, and compliance to established environmental standards. Please read the following instructions carefully before operating the product and refer to them as needed to ensure the continued safe operation of your product. The safety and environment testing and performance of this product have been verified using Xerox materials only. WARNING: Any unauthorized alteration, which may include the addition of new functions or connection of external devices, may impact the product certification. Please contact your authorized local dealer for more information Warning Markings All warning instructions marked on or supplied with the product should be followed.*

*WARNING: This WARNING alerts users to areas of the product where there is the possibility of personal injury. WARNING: This WARNING alerts users to areas of the product where there are heated surfaces, which should not be touched. Electrical Supply This product shall be operated from the type of electrical supply indicted on the product's data plate label. If you are not sure that your electrical supply meets the requirements, please consult your local power company for advice. WARNING: This product must be connected to a protective earth circuit. This product is supplied with a plug that has a protective earth pin. This plug will fit only into an earthed electrical outlet. This is a safety feature. To avoid risk of electric shock, contact your electrician to replace the electrical outlet if you are unable to insert the plug into it. Never use an earthed adapter plug to connect the product to an electrical outlet that lacks an earth connection terminal.*

*1-10 Xerox Phaser 3200MFP 1 Welcome Operator Accessible Areas This equipment has been designed to restrict operator access to safe areas only. Operator access to hazardous areas is restricted with covers or guards, which would require a tool to remove. Never remove these covers or guards. Maintenance Any operator product maintenance procedures will be described in the user documentation supplied with the product. Do not carry out any maintenance on this product which is not described in the customer documentation.*

*Cleaning Your Product Before cleaning this product, unplug the product from the electrical outlet. Always use materials specifically designated for this product. The use of other materials may result in poor performance and may create a hazardous situation. Do not use aerosol cleaners, they may be explosive*

*and flammable under certain circumstances. WARNING - Electrical Safety Information · · Only Use the power cord supplied with this equipment. Plug the power cord directly into a grounded electrical outlet. Do not use an extension cord. If you do not know whether or not an outlet is grounded, consult a qualified electrician. Improper connection of the equipment-grounding conductor can result in electrical shock. Do not place this equipment where people might step on or trip on the power cord. Do not override or disable electrical or mechanical interlocks.*

 *Do not obstruct the ventilation openings. Never push objects of any kind into slots or openings on this equipment If any of the following conditions occur, switch off the power to the machine immediately and disconnect the power cord from the electrical outlet. Call an authorized local service representative to correct the problem. The equipment emits unusual noise or odors.*

 *The power cord is damaged or frayed. A wall panel circuit breaker, fuse, or other safety device has been tripped. Liquid is spilled into the copier/printer. The equipment is exposed to water. Any part of the equipment is damaged. · · · · · · Xerox Phaser 3200MFP 1-11 1 Welcome Disconnect Device The power cable is the disconnect device for this equipment. It is attached to the back of the machine as a plug-in device. To remove all electrical power from the equipment, disconnect the power cable from the electrical outlet. Laser Safety Information CAUTION: Use of controls, adjustments or performance of procedure other than those specified herein may result in hazardous light exposure. With specific regard to laser safety, the equipment complies with performance standards for laser product set by government, national and international agencies as a Class 1 laser product.*

*It does not emit hazardous light, as the beam is totally enclosed during all phases of customer operation and maintenance. Operational Safety Information To ensure the continued safe operation of your Xerox equipment, follow these safety guidelines at all times. Do These: · · Always connect equipment to a correctly grounded power outlet. If in doubt, have the outlet checked by a qualified electrician. This equipment must be connected to a protective earth circuit. This equipment is supplied with a plug that has a protective earth pin. This plug will fit only into an earthed electrical outlet. This is a safety feature. To avoid risk of electric shock, contact your electrician to replace the electrical outlet if you are unable to insert the plug into it. Never use a plug that lacks an earth connection terminal to connect the product to an electrical outlet.*

*· · Always follow all warnings and instructions that are marked on or supplied with the equipment. Always locate the equipment in an area that has adequate ventilation, and the room for servicing. For minimum dimensions see Clearance Space on page 2-3. Always use materials and supplies specifically designed for your Xerox equipment. Use of unsuitable materials may result in poor performance. Always unplug this equipment from the electrical outlet before cleaning. · · Do Not Do These: · Never use a plug that lacks an earth connection terminal to connect the product to an electrical outlet. 1-12 Xerox Phaser 3200MFP 1 Welcome · · Never attempt any maintenance function that is not specifically described in this documentation. This equipment should not be placed in a built-in installation unless proper ventilation is provided. Please contact your Authorized local dealer for further information.*

*Never remove covers or guards that are fastened with screws. There are no operator serviceable areas within these covers. Never locate the equipment near a radiator or any other heat source. Never push objects of any kind into the ventilation openings. Never override or "cheat" any of the electrical or mechanical interlock devices. Never operate the equipment if you notice unusual noises or odors. Disconnect the power cord from the electrical outlet and contact your local Xerox Service Representative or Service Provider immediately. · · · · · Maintenance Information Do not attempt any maintenance procedure that is not specifically described in the documentation that is supplied with your printer. · Do not use aerosol cleaners. The use of cleaners that are not approved may cause poor performance of the equipment, and could create a dangerous condition.*

*Use supplies and cleaning materials only as directed in this manual. Keep all of these materials out of the reach of children. Do not remove covers or guards that are fastened with screws. There are no parts behind these covers that you can maintain or service. Do not perform any maintenance procedures unless you have been trained to do them by an authorized local dealer or unless a procedure is specifically described in the user manuals.*

*· · · Ozone Safety Information This product will produce ozone during normal operation. The ozone produced is heavier than air and is dependent on copy volume. Providing the correct environmental parameters as specified in the Xerox installation procedure will ensure that the concentration levels meet safe limits. If you need additional information about ozone, please request the Xerox publication Ozone by calling 1-800-828-6571 in the United States and Canada. In other markets please contact your authorized local dealer or Service Provider.*

*Xerox Phaser 3200MFP 1-13 1 Welcome For Consumables Store all consumables in accordance with the instructions given on the package or container. · · Keep all consumables away from the reach of children. Never throw toner, print cartridges or toner containers into an open flame. Radio Frequency*

*Emissions FCC Information to the User This device complies with Part 15 of the FCC Rules. Operation is subject to the following two conditions: This device may not cause harmful interference, and This device must accept any interference received, including interference that may cause undesired operation. This equipment has been tested and found to comply with the limits for a Class B digital device, pursuant to Part 15 of the FCC Rules. These limits are designed to provide reasonable protection against harmful interference in a residential installation. This equipment generates, uses and can radiate radio frequency energy and, if not installed and used in accordance with the instructions, may cause harmful interference to radio communications. However, there is no guarantee that interference will not occur in a particular installation. If this equipment does cause harmful interference to radio or television reception, which can be determined by turning the equipment off and on, the user is encouraged to try to correct the interference by one or more of the following measures: Reorient or relocate the receiving antenna.*

 *Increase the separation between the equipment and receiver. Connect the equipment into an outlet on a circuit different from that to which the receiver is connected. Consult the dealer or experienced radio TV technician for help. NOTE: Change or modifications not expressly approved by the manufacturer responsible for compliance could void the user's authority to operate the equipment.*

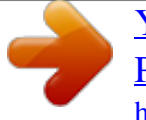

 *Product Safety Certification This product is certified by the following Agency using the Safety standards listed. Agency Underwriters Laboratories Inc. Intertek ETL Semko Standard UL60950-1 1st (2003) (USA/ Canada) IEC60950-1 Edition 1 (2001) This product was manufactured under a registered ISO9001 Quality system. 1-14 Xerox Phaser 3200MFP 1 Welcome Regulatory Information CE Mark The CE mark applied to this product symbolizes Xerox's declaration of conformity with the following applicable Directives of the European Union as of the dates indicated: December 12, 2006: Council Directive 2006/95/EEC amended by Council Directive 93/68/EEC, approximation of the laws of the member states related to low voltage equipment. January 1, 1996: Council Directive 89/336/EEC, approximation of the laws of the member states related to electromagnetic compatibility. March 9, 1999: Council Directive 99/5/EC, on radio equipment and telecommunications terminal equipment and the mutual recognition of their conformity.*

*A full declaration of conformity, defining the relevant directives and referenced standards, can be obtained from your Authorized local dealer. WARNING: In order to allow this equipment to operate in proximity to Industrial Scientific and Medical (ISM) equipment, the external radiation from the ISM equipment may have to be limited or special mitigation measures taken. WARNING: Shielded interface cables must be used with this product to maintain compliance*

*with Council Directive 89/336/EEC. For Fax Function USA FAX Send Header Requirements: The telephone Consumer Protection Act of 1991 makes it unlawful for any person to use a computer or other electronic device, including a Fax machine, to send any message unless such message clearly contains in a margin at the top or bottom of each transmitted page or on the first page of the transmission, the date and time it is sent and an identification of the business or other entity, or other individual sending the message and the telephone number of the sending machine or such business, other entity or individual. (The*

*telephone number provided may not be a 900 number or any other number for which charges exceed local or long distance transmission charges. ) In order to program this information into your FAX machine refer to Setting the Machine ID page 2-15 and follow the steps provided. To enter the date and time, please refer Setting the Date and Time page 2-17. Xerox Phaser 3200MFP 1-15 1 Welcome Data Coupler Information: This equipment complies with Part 68 of the FCC rules and the requirements adopted by the Administrative Council for Terminal Attachments (ACTA). On the rear of this equipment is a label that contains, among other information, a product identifier in the format US:AAAEQ##TXXXX. If requested, this number must be provided to the Telephone Company.*

*A plug and jack used to connect this equipment to the premises wiring and telephone network must comply with the applicable FCC Part 68 rules and requirements adopted by the ACTA. A compliant telephone cord and modular plug is provided with this product. It is designed to be connected to a compatible modular jack that is also compliant. See installation instructions for details. You may safely connect the machine to the following standard modular jack: USOC RJ-11C using the compliant telephone line cord (with modular plugs) provided with the installation kit. See installation instructions for details. The Ringer Equivalence Number (or REN) is used to determine the number of devices that may be connected to a telephone line. Excessive RENs on a telephone line may result in the devices not ringing in response to an incoming call. In most but not all areas, the sum of RENs should not exceed five (5.0).*

*To be certain of the number of devices that may be connected to a line, as determined by the total RENs, contact the local Telephone Company. For products approved after July 23, 2001, the REN for this product is part of the product identifier that has the format US:AAAEQ##TXXXX. The digits represented by ## are the REN without a decimal point (e.g., 03 is a REN of 0.3). For earlier products, the REN is separately shown on the label. If this Xerox equipment causes harm to the telephone network, the Telephone Company will notify you in advance that temporary discontinuance of service may be required. But if advance notice isn't practical, the Telephone Company will notify the customer as soon as possible. Also, you will be advised of your right to file a complaint with the FCC if you believe it is necessary.*

*The Telephone Company may make changes in its facilities, equipment, operations or procedures that could affect the operation of the equipment. If this happens the Telephone Company will provide advance notice in order for you to make necessary modifications to maintain uninterrupted service. If trouble is experienced with this Xerox equipment, for repair or warranty information, please contact the appropriate service center; details of which are displayed either on the machine or contained within the user guide. If the equipment is causing harm to the telephone network, the Telephone Company may request that you disconnect the equipment until the problem is resolved. Repairs to the machine should be made only by a Xerox representative or an authorized Xerox service agency.*

*This applies at any time during or after the service warranty period. If unauthorized repair is performed, the remainder of the warranty period is null and void. This equipment must not be used on party lines. Connection to party line service is subject to state tariffs. Contact the state public utility commission, public service commission or corporation commission for information.*

*1-16 Xerox Phaser 3200MFP 1 Welcome If your office has specially wired alarm equipment connected to the telephone line, ensure the installation of this Xerox equipment does not disable your alarm equipment. If you have questions about what will disable alarm equipment, consult your Telephone Company or a qualified installer. CANADA NOTE: The Industry Canada label identifies certified equipment. This certification means that the equipment meets certain telecommunications network protective, operational and safety requirements as prescribed in the appropriate Terminal Equipment Technical Requirements document(s). The Department does not guarantee the equipment will operate to the users satisfaction. Before installing this equipment, users should ensure that it is permissible to be connected to the facilities of the local telecommunications company. The equipment must also be installed using an acceptable method of connection. The customer should be aware that compliance with the above conditions may not prevent degradation of service in some situations. Repairs to certified equipment should be coordinated by a representative designated by the supplier. Any repairs or alterations made by the user to this equipment, or equipment malfunctions, may give the telecommunications company cause to request the user to disconnect the equipment.*

 *Users should ensure for their own protection that the electrical ground connections of the power utility, telephone lines and internal metallic water pipe systems, if present, are connected together. This precaution may be particularly important in rural areas. CAUTION: Users should not attempt to make such connections themselves, but should contact the appropriate electric inspection authority, or electrician, as appropriate. NOTE: The Ringer Equivalence Number (REN) assigned to each terminal device provides an indication of the maximum number of terminals allowed to be connected to a telephone interface. The termination on an interface may consist of any combination of devices subject only to the requirement that the sum of the Ringer Equivalent Numbers of all of the devices does not exceed 5. Xerox Phaser 3200MFP 1-17 1 Welcome Europe Certification to 1999/5/EC Radio Equipment & Telecommunications*

*Terminal Equipment Directive This Xerox product has been self-certified by Xerox for pan-European single terminal connection to the analogue public switched telephone network (PSTN) in accordance with Directive 1999/5/EC. The product has been designed to work with the national PSTNs and compatible*

*PBXs of the following countries: Austria Germany Greece Iceland Ireland Spain Romania Luxembourg Netherlands Norway Portugal Czech Republic Hungary Sweden Switzerland United Kingdom Finland Poland Belgium Denmark France Italy Bulgaria In the event of problems, you should contact your local Xerox representative in the first instance. This product has been tested to and is compliant with TBR21, a technical specification for terminal equipment for use on analogue-switched telephone networks in the European Economic Area. The product may be configured to be compatible with other country networks. Please contact your Xerox representative if it needs to be reconnected to another country's network.*

*NOTE: Although this product can use either loop disconnect (pulse) or DTMF (tone) signaling it is recommended that it is set to use DTMF signaling. DTMF signaling provides reliable and faster call setup. Modification, connection to external control software or to external control apparatus not authorized by Xerox, will invalidate its certification. 1-18 Xerox Phaser 3200MFP 1 Welcome Environmental Compliance USA ENERGY STAR As an ENERGY STAR® partner, Xerox Corporation has determined that (the basic configuration of) this product meets the ENERGY STAR guidelines for energy efficiency. The ENERGY STAR and ENERGY STAR MARK are registered United States trademarks.*

*The ENERGY STAR Imaging Equipment Program is a team effort between U.S., European Union and Japanese governments and the office equipment industry to promote energy-efficient copiers, printers, fax, multifunction machine, personal computers, and monitors. Reducing product energy consumption helps combat smog, acid rain and long-term changes to the climate by decreasing the emissions that result from generating electricity. Xerox ENERGY STAR equipment is preset at the factory.*

*Your machine will be delivered with the timer for switching to Power Save Mode from the last copy/print out, set at 15 minutes. A more detailed description of this feature together with instructions on changing the default time to suit your work pattern can be found in the Machine Setup Section of this guide. Canada Environmental Choice Terra Choice Environmental Serviced, Inc. of Canada has verified that this product conforms to all applicable Environmental Choice EcoLogo requirements for minimized impact to the environment. As a participant in the Environmental Choice program, Xerox Corporation has determined that this product meets the Environmental Choice guidelines for energy efficiency. Environment Canada established the Environmental Choice program in*

*1988 to help consumers identify environmentally responsible products and services. Copier, printer, digital press and fax products must meet energy efficiency and emissions criteria, and exhibit compatibility with recycled supplies. Currently, Environmental Choice has more than 1600 approved products and 140 licensees. Xerox has been a leader in offering EcoLogo approved products. Xerox Phaser 3200MFP 1-19 1 Welcome Illegal Copies USA Congress, by statute, has forbidden the reproduction of the following subjects under certain circumstances.*

*Penalties of fine or imprisonment may be imposed on those guilty of making such reproductions. 1. Obligations or Securities of the United States Government, such as: Certificates of Indebtedness National Bank Currency Coupons from Bonds Silver Certificates United States Bonds Federal Reserve Notes Certificates of Deposit Federal Reserve Bank Notes Gold Certificates Treasury Notes Fractional Notes Paper Money Bonds and Obligations of certain agencies of the government, such as FHA, etc Bonds. (U.S. Savings Bonds may be photographed only for publicity purposes in connection with the campaign for the sale of such bonds.) Internal Revenue Stamps. (If it is necessary to reproduce a legal document on which there is a canceled revenue stamp, this may*

*be done provided the reproduction of the document is performed for lawful purposes.) Postage Stamps, canceled or uncanceled. (For philatelic purposes, Postage Stamps may be photographed, provided the reproduction is in black and white and is less than 75% or more than 150% of the linear dimensions of the original.*

*) Postal money Orders. Bills, Checks, or Draft of money drawn by or upon authorized officers of the United States. Stamps and other representatives of value, of whatever denomination, which have been or may be issued under any Act of Congress. 2. Adjusted Compensation Certificates for Veterans of the World Wars.*

*3. Obligations or Securities of any Foreign Government, Bank, or Corporation. 4. Copyrighted materials, unless permission of the copyright owner has been obtained or the reproduction falls within the "fair use" or library reproduction rights provisions of the copyright law. Further information of these provisions may be obtained from the Copyright Office, Library of Congress, Washington, D.*

*C. 20559. Ask for Circular R21. 5. Certificates of Citizenship or Naturalization. (Foreign Naturalization Certificates may be photographed.) 6. Passports. (Foreign Passports may be photographed.) 1-20 Xerox Phaser 3200MFP 1 Welcome 7.*

*Immigration Papers. 8. Draft Registration Cards. 9. Selective Service Induction Papers that bear any of the following Registrant's information: Earnings or Income Dependency Status Court Record Previous military service Physical or mental condition Exception: United States military discharge certificates may be photographed. 10. Badges, Identification Cards, Passes, or Insignia carried by military personnel, or by members of the various Federal Departments, such as FBI, Treasury, etc. (unless photograph is ordered by the head or such department or bureau.*

[You're reading an excerpt. Click here to read official XEROX](http://yourpdfguides.com/dref/3683338) [PHASER 3200MFP user guide](http://yourpdfguides.com/dref/3683338)

<http://yourpdfguides.com/dref/3683338>

*) Reproducing the following is also prohibited in certain states: Automobile Licenses - Drivers' Licenses - Automobile Certificates of Title. The above list is not all-inclusive, and no liability is assumed for its completeness or accuracy.*

*In case of doubt, consult your attorney. Canada Parliament, by statute, has forbidden the reproduction of the following subjects under certain circumstances. Penalties of fine or imprisonment may be imposed on those guilty of making such reproductions. 1. Current bank notes or current paper money. 2. Obligations or securities of a government or bank. 3. Exchequer bill paper or revenue paper. 4.*

*The public seal of Canada or of a province, or the seal of a public body or authority in Canada, or of a court of law. 5. Proclamations, orders, regulations or appointments, or notices thereof (with intent to falsely cause same to purport to have been printed by the Queen's Printer for Canada, or the equivalent printer for a province*). 6. Marks, brands, seals, wrappers or designs used by or on behalf of the Government of Canada or of a province, the government of a *state other than Canada or a department, board, Commission or agency established by the Government of Canada or of a province or of a government of a state other than Canada. 7. Impressed or adhesive stamps used for the purpose of revenue by the Government of Canada or of a province or by the government of a state other than Canada. Xerox Phaser 3200MFP 1-21 1 Welcome 8. Documents, registers or records kept by public officials charged with the duty of making or issuing certified copies thereof, where the copy falsely purports to be a certified copy thereof. 9.*

*Copyrighted material or trademarks of any manner or kind without the consent of the copyright or trademark owner. The above list is provided for your convenience and assistance, but it is not all-inclusive, and no liability is assumed for its completeness accuracy. In case of doubt, consult your solicitor. Other countries Copying certain documents may be illegal in your country. Penalties of fine or imprisonment may be imposed on those found guilty of making such reproductions. Currency notes Bank notes and cheques Bank and government bonds and securities Passports and identification cards Copyright material or trademarks without the consent of the owner Postage stamps and other negotiable instruments This list is not inclusive and no liability is assumed for either its completeness or accuracy. In case of doubt, contact your legal counsel. 1-22 Xerox Phaser 3200MFP 1 Welcome Product Recycling and Disposal If you are managing the disposal of your Xerox product, please note that the product may contain lead, mercury, perchlorate and other materials whose disposal may be regulated due to environmental considerations. The presence of lead, mercury and perchlorate is fully consistent with regulations applicable at the time that the product was placed on the market. For disposal information, contact your local authorities.*

*Perchlorate Material - This product may contain one or more Perchlorate-containing devices, such as batteries. Special handling may apply. Please see www.dtxc.ca.*

*gov/hazardouswasteperchlorate for more information. Xerox operates an equipment takeback and reuse/recycle program. Contact your Xerox sales representative ( 1-800-ASK-XEROX ) to determine whether this Xerox product is part of the program. For more information about Xerox environmental programs, visit www.xerox.*

*com/environment or for recycling and disposal information, contact your local authorities. In the United States, you may also refer to the Electronic Industries Alliance web site: www.eiae.org. European Union WEEE Directive 2002/96/EC Some equipment may be used in both a domestic/household and a professional/business application. Domestic/Household Environment Application of this symbol on your equipment is confirmation that you should not dispose of the equipment in the normal household waste stream. In accordance with European legislation, end of life electrical and electronic equipment subject to disposal must be segregated from household waste. Private households within EU member states may return used electrical and electronic equipment to designated collection facilities free of charge. Please contact your local disposal authority for information. In some member states, when you purchase new equipment, your local retailer may be required to take back your old equipment free of charge.*

*Please ask you retailer for information. Professional/Business Environment Application of this symbol on your equipment is confirmation that you must dispose of this equipment in compliance with agreed national procedures. In accordance with European legislation, end of life electrical and electronic equipment subject to disposal must be managed within agreed procedures. Prior to disposal, please contact your local dealer or Xerox representative for end of life takeback information. Xerox Phaser 3200MFP 1-23 1 Welcome 1-24 Xerox Phaser 3200MFP 2 Getting Started 2 Getting Started Before you start to use your machine, there are a number of tasks to perform. Using the instructions provided in this chapter, unpack and setup your machine. This chapter includes: · · · · · · · Unpacking the machine page 2-2 Selecting a Location page 2-3 Loading Paper page 2-6 Making Connections page 2-8 Switching On the Machine page 2-11 Installing Printer Software page 2-12 Using ControlCentre page 2-22 Xerox Phaser 3200MFP 2-1 2 Getting Started Unpacking the machine 1. Remove the machine and all accessories from the packing carton. Make sure that the machine has been packed with the following items: NOTE: The appearance of the power cord and the telephone line cord may differ depending on your country's specifications. The Power Cord must be plugged into a grounded power socket.*

*NOTE: The CD-ROMs contain the Xerox printer driver, scan drivers, software, Network Scan, User Guide, Status Monitor and ControlCentre. NOTE: Components may differ from country to country. You should use the telephone line cord which is supplied with your machine. If you are replacing it with another vendor's, it should be AWG #26 or larger telephone line cord. 2-2 Xerox Phaser 3200MFP 2 Getting Started 2.*

*Remove the packing tape from the front, back, and sides of the machine. Tape Selecting a Location Select a level, stable place with adequate space for air circulation around the machine. Allow extra space for opening doors and trays. The area should be well-ventilated and away from direct sunlight or sources of heat, cold, and humidity. Do not set the machine close to the edge of a desk or table.*

*Clearance Space The diagram shows the space that should be left around the machine for access and ventilation. Xerox Phaser 3200MFP 2-3 2 Getting Started Installing the Print Cartridge 1.*

 *Open the front door. 2. Remove the Print Cartridge from its bag and remove the paper protecting the cartridge by pulling the packing tape. 3. Thoroughly rock the cartridge 5 or 6 times to distribute the toner. This will loosen the toner and make sure that you get the maximum copies from the cartridge. NOTE: If toner gets on your clothing, wipe it off with a dry cloth and wash clothing in cold water. Hot water sets toner into fabric.*

*CAUTION: To prevent damage, do not expose the Print Cartridge to light for more than a few minutes. Cover it with a piece of paper if left exposed for more than a few minutes. CAUTION: Do not touch the green underside of the Print Cartridge. Use the handle on the cartridge when lifting the cartridge to avoid touching this area. 2-4 Xerox Phaser 3200MFP 2 Getting Started 4. Unfold the Print Cartridge handle. Hold the handle and insert the cartridge into the machine until it snaps into place. NOTE: When inserting or removing the Print Cartridge take care not to scratch it against the machine frame. This will damage the cartridge and may produce marks on the copies. 5.*

*Close the front door. If the door is not firmly closed, printing errors may occur. NOTE: When printing text at 5% coverage, you can expect a print cartridge life of approximately 2,000/3,000 pages. (1,500 pages for the print cartridge that is shipped with the machine.) Xerox Phaser 3200MFP 2-5 2 Getting Started Loading Paper The tray can hold a maximum of 250 sheets of 20 lb (75 g/m2) plain paper.*

*1. Pull the tray toward you to open. 2. Squeeze the rear guide and pull it out to extend the tray. 3.*

*Fan the edges of the paper stack to separate the pages. Gently tap the stack on a flat surface to even up the edges. 4. Load paper into the tray to register at the rear, left corner of the tray. Make sure that all four corners lay flat in the tray. NOTE: Do not put too much paper in the tray. Over filling the tray may cause paper jams. 2-6 Xerox Phaser 3200MFP 2 Getting Started 5. Squeeze the rear guide and side guide and move them so that they just touch the edge of the paper stack. NOTE: Do not push the guides hard against the paper stack to cause the stack to bend.*

*If you do not adjust the paper side guide correctly, paper jams may occur. Xerox Phaser 3200MFP 2-7 2 Getting Started Making Connections 1. Plug one end of the supplied telephone line cord into the LINE jack on the machine and the other end into the telephone wall socket. To the wall socket 2. Plug the cord of your extension phone or answering machine into the EXT. jack. NOTE: If you want to use your machine to receive both faxes and voice calls, you will need to connect a telephone and/or answering machine to your machine. To an extension phone or answering machine For Users in the UK: UK users should plug the cord of the extension phone into the supplied TAM lead and plug the cord of the TAM lead into the EXT. jack on the back of the machine. NOTE: Use the TAM lead and the telephone line cord supplied with your machine.*

*In the United Kingdom, if a three-wire type (SHUNT-wire, older equipment) telephone or answering machine is TAM lead 2-8 Xerox Phaser 3200MFP 2 Getting Started connected to the EXT. jack on the machine, the external equipment will fail to ring when receiving an incoming call as the machine is designed to operate with the latest technology. To prevent this incompatibility, use two-wire (newer equipment) telephones or answering machines. For Users in Germany For Users in France Xerox Phaser 3200MFP 2-9 2 Getting Started 3. Connect a USB cable to the USB port on your machine.*

*Connect to the USB port on your computer. 4. If you want to use a LAN cable, purchase LAN cable and connect it to the LAN connector on your machine.(Phaser 3200MFP/N only) 2-10 Xerox Phaser 3200MFP 2 Getting Started Switching On the Machine 1. Plug one end of the supplied power cord into the AC socket on the machine and the other end into a properly grounded AC outlet.*

*2. Press the power switch to turn the machine on. "Warming Up Please Wait" appears on the display indicating that the machine is now on. To view your display text in another language, see Changing the Display Language and Country page 2-15. To the AC outlet WARNING: The fusing area inside the machine is hot. Be careful not to touch hot surfaces when accessing this area. CAUTION: Do not disassemble the machine with power on. If you do, you may receive an electric shock. Xerox Phaser 3200MFP 2-11 2 Getting Started Installing Printer Software NOTE: You must install software using the supplied CD-ROM after you have set up your machine and connected it to your computer. For details, see Chapter 6, Printing.*

*The CD-ROM provides you with the following software: Programs for Windows To use your machine as a printer and scanner in Windows, you must install the MFP driver. You can install some or all the following components: · · · Printer driver- Use this driver to take full advantage of your printer's features. Scan driver- TWAIN and Windows Image Acquisition (WIA) driver is available for scanning documents on your machine. ControlCentre- Use this program to create phonebook entries and configure the destination of the scan button. You can also update the firmware of the machine. Status Monitor- This program appears when printing error occurs. Network Scan: This program allows you to scan a document on your machine and save it to a network-connected computer (Phaser 3200MFP/N only). · · Macintosh Driver (Phaser 3200MFP/N only) You can print and scan to and from Macintosh operating systems using your machine. Linux Driver You can print and scan to and from Linux operating systems using your machine. (Direct and Network) 2-12 Xerox Phaser*

*3200MFP 2 Getting Started System Requirements Your machine supports following operating system.*

*Windows 98/Me/2000/XP(32/64bit)/2003(32/64bit)/Vista The following table shows Windows requirements. Item Requirements Recommended CPU Windows 98/Me/2000 Windows XP(32/64bit)/ 2003(32/64bit)/Vista Pentium II 400 MHz or higher Pentium III 933 MHz or higher 64 MB or higher 128 MB or higher 512 MB or higher 300 MB or higher 1 GB or higher 15 GB 5.0 or higher 7.0 or higher Pentium III 933 MHz Pentium IV 1 GHz 128 MB 256 MB 1 GB 1 GB 5*

*GB 15 GB or more RAM Windows 98/Me/2000 Windows XP(32/64bit)/ 2003(32/64bit) Windows Vista Free disk space Windows 98/Me/2000 Windows XP(32/64bit)/ 2003(32/64bit) Windows Vista Internet Explorer Windows 98/Me/2000/ XP(32/64bit)/2003(32/64bit) Windows Vista Macintosh 10.3 ~ 10.*

*4 - See Installing Software for Macintosh page 6-46 Various Linux - See Installing the Unified Linux Driver page 6-32. Xerox Phaser 3200MFP 2-13 2 Getting Started Printer Driver Features Your printer drivers support the following standard features: · · · Paper source selection Paper size, orientation and media type Number of copies PostScript (Phaser 3200MPF/N only) Windows Macintosh Linux The following table lists the features supported by your printer*

*drivers.*

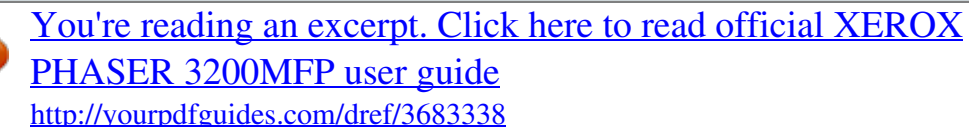

 *Feature PCL6 Windows Toner Save Print quality option Poster printing Multiple pages per sheet (N-up) Fit to page printing Scale printing Watermark Overlay Y Y Y Y Y Y Y Y Y Y N Y Y Y N N N Y N Y Y Y N N Y Y N Y(2,4) N N N N NOTE: For details about installing software and using its features, see Chapter 6, Printing. 2-14 Xerox Phaser 3200MFP 2 Getting Started Changing the Display Language and Country Setting Language To change the language that displays on the control panel, follow these steps: 1. Press Menu until "Machine Setup" appears on the top line of the display.*

*2. Press the scroll button ( or ) until "Language" appears on the bottom line of the display. 3. Press Enter. The current setting appears on the bottom line of the display. 4. Press the scroll button ( or ) until the language you want appears on the display. 5. Press Enter to save the selection. 6.*

*To return to Standby mode, press Stop/Clear. Setting the Machine ID In some countries, you are required by law to indicate your fax number on any fax you send. The Machine ID, containing your telephone number and name (or company name), will be printed at the top of each page sent from your machine. 1. Press Menu until "Machine Setup" appears on the top line of the display. The first available menu item, "Machine ID", displays on the bottom line. 2. Press Enter. The display asks you to enter the fax number. 3.*

*If there is a number already set, the number appears. 4. Enter your fax number using the number keypad. NOTE: If you make a mistake while entering numbers, press the delete the last digit. you to enter an ID.*

*button to 5. Press Enter when the number on the display is correct. The display asks 6. Enter your name or the company name using the number keypad. 7. You can enter alphanumeric characters using the number keypad, and include special symbols by pressing the 0 button. 8. For details on how to use the number keypad to enter alphanumeric characters, see Entering Characters Using the Number Keypad page 2-16. 9. If you want to enter the same letter or number in succession (e.g. SS, AA, 777), enter one digit, move the cursor by pressing the enter the next digit. button and Xerox Phaser 3200MFP 2-15 2 Getting Started 10. If you want to insert a space in the name, you can also use the to move the cursor to skip the position. button 11.*

*Press Enter when the name on the display is correct. 12. To return to Standby mode, press Stop/Clear. Entering Characters Using the Number Keypad As you perform various tasks, you need to enter names and numbers. For example, when you set up your machine, you enter your name (or your company's name) and telephone number. When you store one or two digit speed dial or group dial numbers, you may also enter the corresponding names. To enter alphanumeric characters: 1. When you are prompted to enter a letter, locate the button labeled with the character you want. Press the button until the correct*

*letter appears on the display. For example, to enter the letter O, press 6, labeled with "MNO". Each time you press 6, the display shows a different letter, M, N, O, and finally 6. You can enter special characters, such as space, plus sign, and etc. For details, see Keypad Letters and Numbers on page 17. 2. To enter additional letters, repeat step 1.*

*If the next letter is printed on the same button, move the cursor by pressing the button and then press the button labeled with the letter you want. The cursor will move to the right and the next letter will appear on the display. You can enter a space by pressing 1 once, and by using the cursor button. 3. When you finish entering letters, press Enter.*

*2-16 Xerox Phaser 3200MFP 2 Getting Started Keypad Letters and Numbers Key Assigned numbers, letters, or characters 1 2 3 4 5 6 7 8 9 0 Space A D G J M P T W . B E H K N Q U X @ 1 C F I L O R V Y \_ 2 3 4 5 6 S 8 Z 9 + , ` / \* # & 0 7 Changing Numbers or Names If you make a mistake while entering a number or name, press the button to delete the last digit or character. Then enter the correct number or character. Inserting a Pause With some telephone systems, you must dial an access code (9, for example) and listen for a second dial tone. In such cases, you must insert a pause in the telephone number. To insert a pause, press Redial/Pause at the appropriate place while entering the telephone number. A "-" appears on the display at the corresponding location. Setting the Date and Time When you turn the machine on for the first time, the display prompts you to enter the current date and time. After entering, it will not appear again. NOTE: When turning on the machine after it has been off for a long time (Approx.*

*72 hours), you need to reset date and time. 1. Press Menu until "Machine Setup" appears on the top line of the display. 2. Press the scroll button ( or ) to display "Date & Time" on the bottom line and press Enter. Xerox Phaser 3200MFP 2-17 2 Getting Started 3. Enter the correct time and date using the number keypad. Unit Range Month Day Year Hour Minute 01 - 12 01 - 31 Required four digits 01 - 12 (12 hour mode) 00 - 23 (24 hour mode) 00 - 59 NOTE: The date format may differ from country to country. You can also use the scroll button ( or ) to move the cursor under the digit you want to correct and enter a new number. 4.*

*To select "AM" or "PM" for 12-hour format, press the button immediately moves the cursor to the indicator. or button. or 5. When the cursor is not under the AM or PM indicator, pressing the 6. You can change the clock mode to 24-hour format (e.*

*g. 01:00 PM as 13:00). For details, see Changing the Clock Mode page 2-18. 7. Press Enter when the time and date on the display is correct. 8. To return to Standby mode, press Stop/Clear. Changing the Clock Mode You can set your machine to display the current time using either a 12-hour or*

*24-hour format. 1. Press Menu until "Machine Setup" appears on the top line of the display. 2. Press the scroll button ( or ) until you see "Clock Mode" on the bottom line and press Enter. 3. The clock mode currently set for the machine displays. 4.*

*Press the scroll button ( or ) to select the other mode and then press Enter to save the selection. 5. To return to Standby mode, press Stop/Clear. 2-18 Xerox Phaser 3200MFP 2 Getting Started Changing the Dial Mode This setting may not be available depending on your country. If you cannot reach this option, your machine does not support this feature. You can set the dial mode for your machine to either tone dialling or pulse dialling. If you have a public telephone system or a private branch exchange (PBX) system, you may need to select Pulse. Contact your local telephone company if you are not sure which dial mode to use. If you select Pulse, some phone system features might not be available.*